## **OOP opgave omkring et Bookingsystem.**

Af Lindhard Timm og Lars Granhøj

Booking systemet skal være til en Netcafe.

Vi forstiller os at en bruger skal kunne få en oversigt over de maskiner der er i cafeen og ved hjælp af systemet at foretage en reservering.

Dette kunne foregå på stedet, men da vi vil gøre det muligt at reservere hjemmefra vil vi lave det som en hjemmeside.

Kravene til hjemmesiden og booking systemet er således:

Hvad skal den kunne.

- Brugeren skal kunne få en oversigt over hvilke maskiner der er frie, optaget og reserveret, samt hvem der sidder ved maskinerne eller har reserveret dem. Dette skal åbne muligheden for at man som bruger skal kunne se om ens venner er på cafeen eller har reserveret en af maskinerne og derved sener vil komme på cafeen.
- Brugeren skal kunne reservere hjemmefra via en browser.
- For brugervenligheden mener vi det er vigtigt at man skal kunne markere flere maskiner før man går videre til selve reserveringen, således at man ikke behøver at gentage reserveringen for hver enkelte maskine.
- For at det er muligt, fra systemets side, at kunne se hvem der har reserveret, skal brugeren logget sig ind før en egentlig reservation. Derfor skal der også findes et sted hvor brugeren kan indtaste personlige oplysninger, såsom navn, adresse, tlf.nr. osv. og definere sit brugernavn og kodeord, dette skal kunne gemmes, så det kan bruges ved en senere reservering.
- Som en detalje ville vi have at systemet sletter en indgivet reservation, såfremt betalingen ikke er indtruffet et kvarter inden det tidspunkt maskinen er reserveret til, således at maskinen igen vises som værende fri på server og hjemmeside.

Hvordan skal den se ud.

• Den side hvor man kan se maskinerne har vi tænk os skulle være en grafisk fremstilling hvor man, som en mulighed, kunne se en bordplan, hvor alle maskinerne har en grafisk indikator for om de er frie, optaget eller reserveret. Og med et navn på hvem der har reserveret eller bruger den enkelte maskine.

1. Skærmbillede hvor man kan se en oversigt over hvilken maskiner der er optaget og hvilke der er frie. Her kan man markere, ved at trykke med musen på den enkelte maskine, hvilken man vil reserver(klik 1 og 2) og man kan se hvornår den enkelte maskine er/var optaget, reserveret og fri, ved at ændre på < Dato > og < Klokken >.

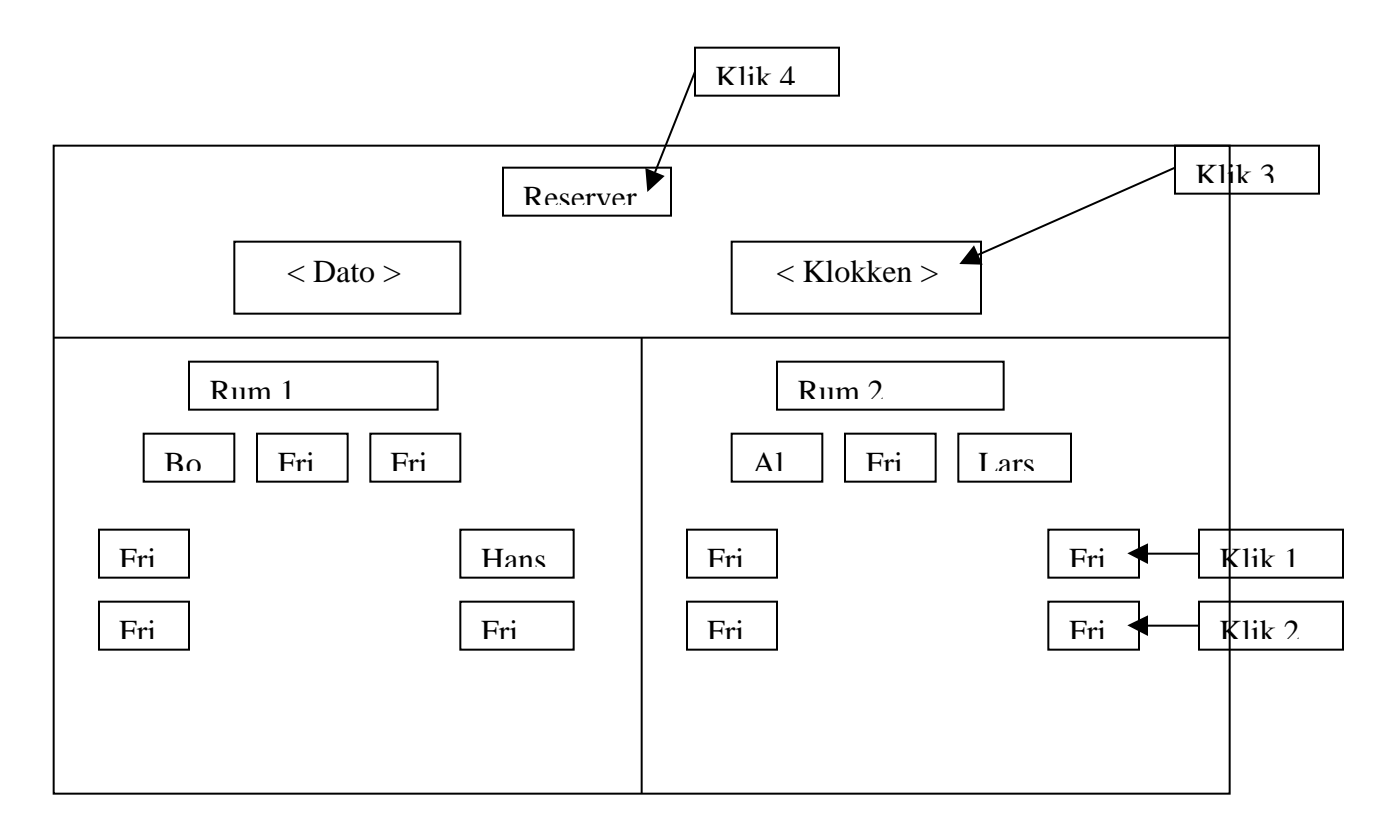

2. Når man trykker på knappen "Reservere" springer man til et nyt skærmbillede hvor man kan vælge hvormange timer og hvornår man ville reservere maskinen/maskinerne og ser om der er andre der har reserveret den/dem i dette tidsrum. Og når man trykker på knappen "Reservere" (Klik 5). Så springer man videre til en ny side hvor man indtaster sine personlige informationer(dette kunne være en dialogboks)

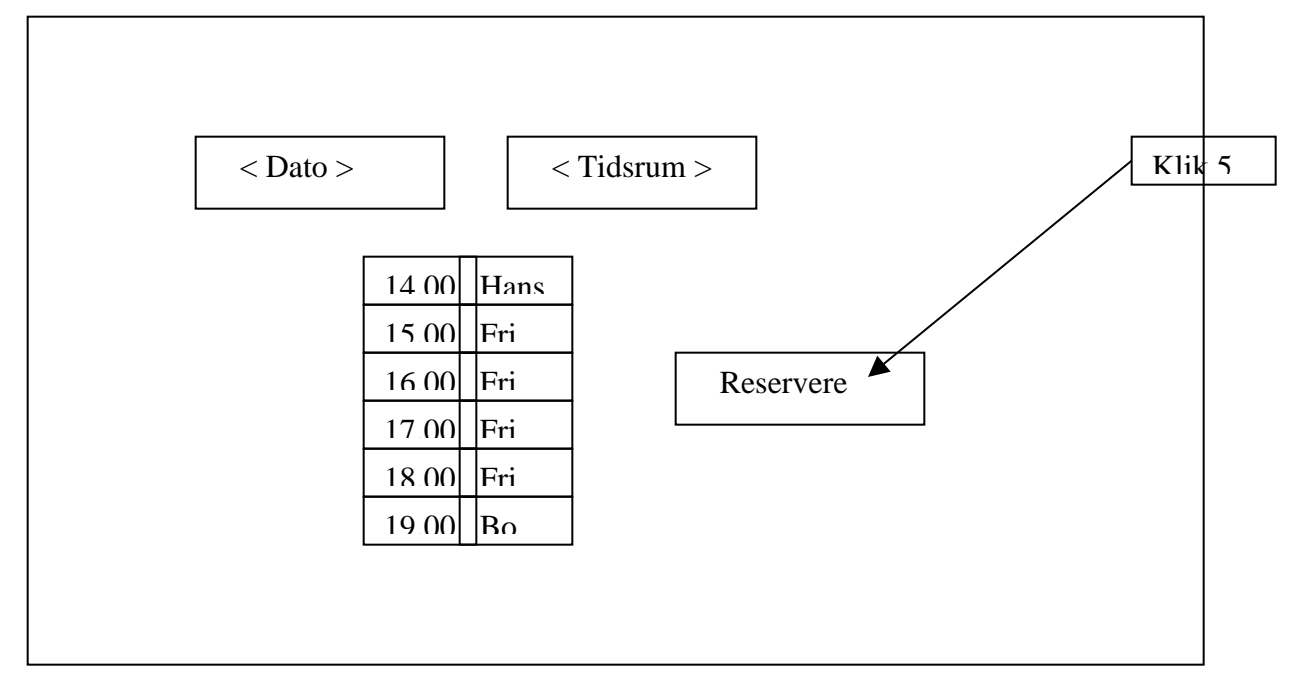

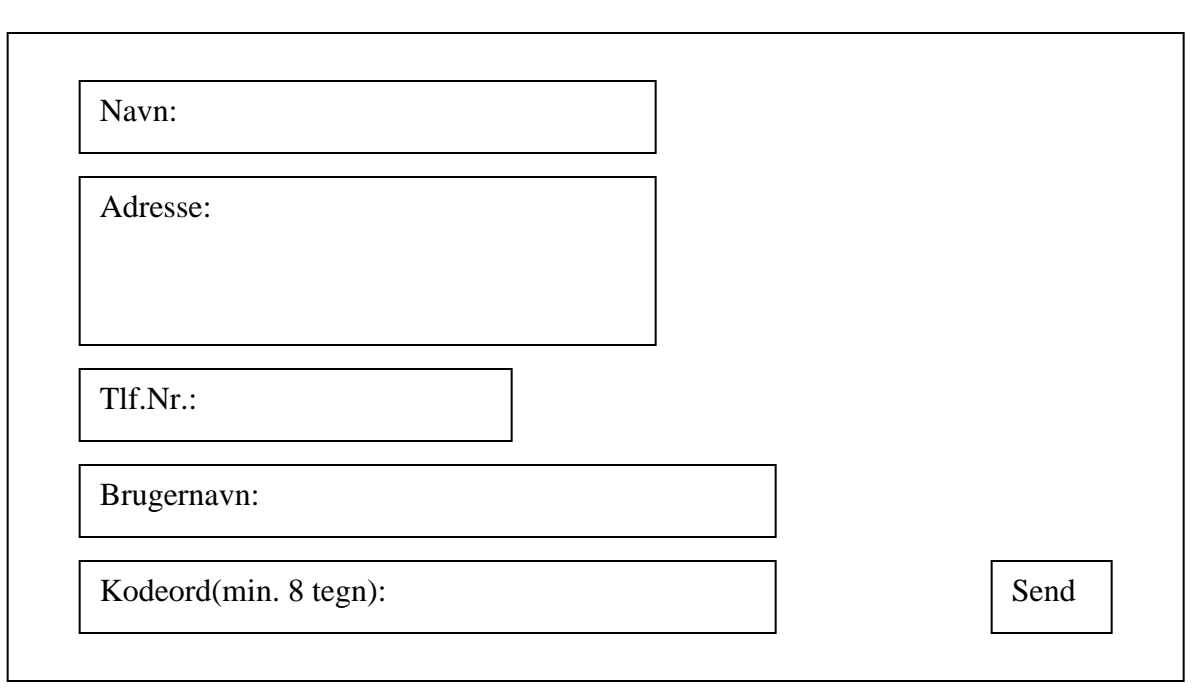